## Slides from INF3331 lecturesPython tasks

Ola Skavhaug, Joakim Sundnes and Hans Petter Langtangen

Dept. of Informatics, Univ. of Oslo

&

Simula Research Laboratory

August 2011

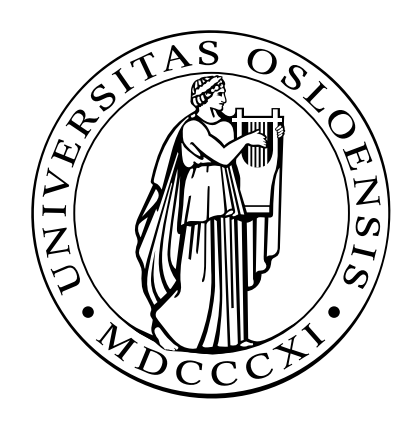

### Frequently encountered tasks in Python

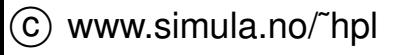

## **Overview**

- file globbing, testing file types
- copying and renaming files, creating and moving to directories, creating directory paths, removing files and directories
- directory tree traversal  $\bullet$
- parsing command-line arguments
- running an application
- (more advanced) list operations
- splitting and joining text

## Python programming information

Man-page oriented information:

- pydoc somemodule.somefunc, pydoc somemodule L
- doc.html! Links to lots of electronic information
- The Python Library Reference (go to the index)
- Python in <sup>a</sup> Nutshell  $\bullet$
- Beazley's Python reference book
- Your favorite Python language book
- Google $\bullet$

These slides (and exercises) are closely linked to the "Python scripting forcomputational science" book, ch. 3 and 8

# File globbing

- **C** List all .ps and .gif files (Unix): ls \*.ps \*.gif
- Cross-platform way to do it in Python:  $\bullet$

```
import glob
filelist = glob.glob('*.ps') + glob.glob('*.gi')
```
This is referred to as file globbing

## Testing file types

```
import os.path
print myfile,
if os.path.isfile(myfile):
     print 'is a plain file'
if os.path.isdir(myfile):
     print 'is a directory'
if os.path.islink(myfile):
     print 'is a link'
# the size and age:
size = os.path.getsize(myfile)
time of last access = os.path.getatime(myfile)time_of_last_modification = os.path.getmtime(myfile)# times are measured in seconds since 1970.01.01
days\_since\_last\_access = \n\(time.time() - os.path.getatime(myfile))/(3600*24)
```
### More detailed file info

```
import stat
myfile\_stat = os.setat(myfile)filesize = myfile_stat[stat.ST_SIZE]
mode = myfile\_stat[stat .ST_MODE]if stat.S_ISREG(mode):
    print '%(myfile)s is a regular file '\
          'with %(filesize)d bytes' % vars()
```
Check out the stat module in Python Library Reference

## Copy, rename and remove files

### **Copy a file:**

import shutil shutil.copy(myfile, tmpfile)

#### $\bullet$  Rename a file:

os.rename(myfile, 'tmp.1')

#### **P** Remove a file:

os.remove('mydata')# or os.unlink('mydata')

### Path construction

```
O Cross-platform construction of file paths:
   filename = os.path.join(os.pardir, 'src', 'lib')
   # Unix: ../src/lib
   # Windows: ..\src\lib
   shutil.copy(filename, os.curdir)
   # Unix: cp ../src/lib .
   # os.pardir : ..
   # os.curdir : .
```
### Directory management

```
O Creating and moving to directories:
```

```
dirname = 'mynewdir'if not os.path.isdir(dirname):
    os.mkdir(dirname) # or os.mkdir(dirname,'0755')
os.chdir(dirname)
```
#### Make complete directory path with intermediate directories:

```
path = os.path.join(os.environ['HOME'],'py','src')
os.makedirs(path)
```
# Unix: mkdirhier \$HOME/py/src

#### Remove <sup>a</sup> non-empty directory tree:

```
shutil.rmtree('myroot')
```
## Basename/directory of <sup>a</sup> path

### Given a path, e.g.,

fname <sup>=</sup> '/home/hpl/scripting/python/intro/hw.py'

#### Extract directory and basename:

```
# basename: hw.py
basename = os.path.basename(fname)# dirname: /home/hpl/scripting/python/intro
dirname = os.path.dirname(fname)# or
```
 $dirname, basename = os.path.split(fname)$ 

### **C** Extract suffix:

```
root, suffix = os.path.splitext(fname)# suffix: .py
```
### Platform-dependent operations

- **O** The operating system interface in Python is the same on Unix, Windows and Mac
- Sometimes you need to perform platform-specific operations, but how can you make <sup>a</sup> portable script?

```
# os.name : operating system name
# sys.platform : platform identifier
# cmd: string holding command to be run<br>if os.name == 'posix': # Unix?
if os.name = 'posix':
  failure = os.system(cmd + '&')elif sys.platform[:3] == 'win': # Windows?failure = os.system('start ' + cmd)else:
# foreground execution:
  failure, output = commands.getstatusoutput (cmd)
```
## Traversing directory trees (1)

- **Run through all files in your home directory and list files that are** larger than 1 Mb
- A Unix find command solves the problem:

```
find $HOME -name '*' -type f -size +2000 \
     -exec ls -s {} \;
```
This (and all features of Unix find) can be given <sup>a</sup> cross-platformimplementation in Python

## Traversing directory trees (2)

```
Similar cross-platform Python tool:
   root = os.environ['HOME'] # my home directory
   os.path.walk(root, myfunc, arg)
   walks through a directory tree (root) and calls, for each directory
   dirname,myfunc(arg, dirname, files) # files is list of (local) filenames
```

```
\arg is any user-defined argument, e.g. a nested list of variables
```
### Example on finding large files

```
def checksize1(arg, dirname, files):
    for file in files:
        # construct the file's complete path:
        filename = os.path.join(dirname, file)
        if os.path.isfile(filename):
            size = os.path.getsize(filename)
            if size > 1000000:
                print '%.2fMb %s' % (size/1000000.0,filename)
root = os.environ['HOME']
os.path.walk(root, checksize1, None)
# arg is a user-specified (optional) argument,
# here we specify None since arg has no use
# in the present example
```
## Make <sup>a</sup> list of all large files

- **Slight extension of the previous example**
- Now we use the  $\arg$  variable to build a list during the walk

```
def checksize1(arg, dirname, files):
    for file in files:
        filepath = os.path.join(dirname, file)if os.path.isfile(filepath):
            size = os.path.getsize(filepath)
            if size > 1000000:
                size in Mb = size/1000000.0arg.append((size_in_Mb, filename))
bigfiles = []
root = os.environ['HOME']
os.path.walk(root, checksize1, bigfiles)
for size, name in bigfiles:
    print name, 'is', size, 'Mb'
```
## Creating Tar archives

- Tar is a widespread tool for packing file collections efficiently
- Very useful for software distribution or sending (large) collections of files in email
- **Demo:**

```
>>> import tarfile
>>> files = 'NumPy_basics.py', 'hw.py', 'leastsquares.py'
>>> tar = tarfile.open('tmp.tar.gz', 'w:gz') # gzip compression
>>> for file in files:
... tar.add(file)
...
>>> # check what's in this archive:
>>> members = tar.getmembers() # list of TarInfo objects
>>> for info in members:
... print '%s: size=%d, mode=%s, mtime=%s' % \
              (info.name, info.size, info.mode,
... time.strftime('%Y.%m.%d', time.gmtime(info.mtime)))
...
NumPy_basics.py: size=11898, mode=33261, mtime=2004.11.23
hw.py: size=206, mode=33261, mtime=2005.08.12
leastsquares.py: size=1560, mode=33261, mtime=2004.09.14
>>> tar.close()
```
Compressions: uncompressed (w:), gzip (w:gz), bzip2 (w:bz2)

 $\circled{c}$  www.simula.no/~hpl

### Reading Tar archives

```
>>> tar = tarfile.open('tmp.tar.gz', 'r')
\gt>>

>>> for file in tar.getmembers():
... tar.extract(file) # extract file to current work.dir.
...
>>> # do we have all the files?
>>> allfiles = os.listdir(os.curdir)
>>> for file in files:
... if not file in allfiles: print 'missing', file
...
>>> hw = tar.extractfile('hw.py') # extract as file object
>>> hw.readlines()
```
### Parsing command-line arguments

- Running through  $\text{sys}.\text{argv}[1:]$  and extracting command-line info 'manually' is easy
- Using standardized modules and interface specifications is better!
- $\mathsf P$ ython's  $\mathsf g$ etopt  $\mathsf {and}$  optparse  $\mathsf {modules}$  parse the command line
- $\mathop{\mathsf{get}}\nolimits\mathop{\mathsf{opt}}$  is the simplest to use
- $\mathtt{optparse}$  is the most sophisticated

## Short and long options

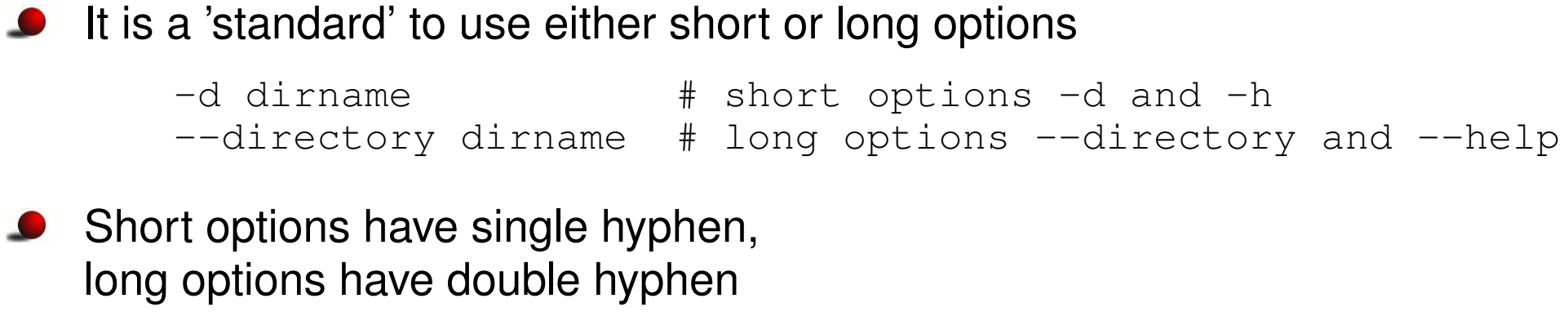

**O** Options can take a value or not:

```
--directory dirname --help --confirm
-d dirname -h -i
```
**Short options can be combined** 

 $-iddirname$  is the same as  $-i$   $-d$  dirname

## Using the getopt module (1)

- Specify short options by the option letters, followed by colon if the option requires <sup>a</sup> value
- $\sf{Example:'}$  id:h $\sf'$  $\bullet$
- Specify long options by <sup>a</sup> list of option names, where names must  $\bullet$ end with  $=$  if they require a value
- $\textsf{\textup{Example:}}$  ['help','directory=','confirm']

# Using the getopt module (2)

- $\mathsf{get} \mathsf{opt}$  returns a list of (option,value) pairs and a list of the remaining arguments
- **C** Example:

```
--directory mydir -i file1 file2
```
 ${\sf makes}$  getopt return

```
[('--directory', 'mydir'), ('-i', '')]['file1','file2]'
```
## Using the getopt module (3)

#### **Processing:**

```
import getopt
try:options, args = getopt.getopt(sys.argv[1:], 'd:hi',
                    ['directory=', 'help', 'confirm'])
except:
# wrong syntax on the command line, illegal options,
    # missing values etc.
directory = None; confirm = 0 # default values
for option, value in options:
    if option in ('-h', '--help'):
        # print usage message
    elif option in ('-d', '--directory'):
        directory = value
    elif option in ('-i', '--confirm'):
        confirm = 1
```
### Using the interface

**C** Equivalent command-line arguments:

```
-d mydir --confirm src1.c src2.c
--directory mydir -i src1.c src2.c
--directory=mydir --confirm src1.c src2.c
```
- Abbreviations of long options are possible, e.g.,
	- $--d$  mydir  $--co$
- **O** This one also works:  $-i$  dmydir

## Writing Python data structures

```
O Write nested lists:
```

```
somelist = ['text1', 'text2']
a = [[1.3, somelist], 'some text']f = open('tmp.dat', 'w')# convert data structure to its string repr.:
f.write(str(a))f.close()
```
#### Equivalent statements writing to standard output:

```
print a
sys.stdout.write(str(a) + '\n\n')
# sys.stdin standard input as file object
# sys.stdout standard input as file object
```
## Reading Python data structures

- $\mathtt{eval(s)}$ : treat string  $\mathtt{s}$  as Python code
- $\bullet$  a = eval (str(a)) is a valid 'equation' for basic Python data structures
- **C** Example: read nested lists

```
f = open('tmp.dat', 'r') # file written in last slide
# evaluate first line in file as Python code:
newa = eval(f.readline())
```
#### results in

```
\lceil[1.3, \lceil'text1', 'text2']], 'some text']
# i.e.newa = eval(f.readline())# is the same as
newa = \lceil \lceil 1.3, \lceil 'text1', 'text2'], 'some text']
```
## Remark about str and eval

- $\texttt{str}$  (a)  $\,$  is implemented as an object function \_\_str\_\_
- $\texttt{repr}$  (a) is implemented as an object function  $\begin{array}{c} \text{} \text{} \text{repr} \end{array}$
- str(a): pretty print of an object
- $\texttt{repr}$  (a) : <mark>print of all info for use with</mark>  $\texttt{eval}$
- $\bullet$  a = eval(repr(a))
- $\texttt{str}$  and  $\texttt{repr}$  are identical for standard Python objects (lists, dictionaries, numbers)

### **Persistence**

- **O** Many programs need to have persistent data structures, i.e., data live after the program is terminated and can be retrieved the next time theprogram is executed
- $\texttt{str},\texttt{repr}$  and  $\texttt{eval}$  are convenient for making data structures persistent
- pickle, cPickle and shelve are other (more sophisticated) Python $\bullet$ modules for storing/loading objects

## **Pickling**

Write *any* set of data structures to file using the cPickle module:

```
f = open(filename, 'w')import cPickle
cPickle.dump(a1, f)
cPickle.dump(a2, f)
cPickle.dump(a3, f)
f.close()
```
**P** Read data structures in again later:

```
f = open(filename, 'r')a1 = cPickle. load(f)
a2 = cPickle.load(f)
a3 = cPickle.load(f)
```
# Shelving

**O** Think of shelves as dictionaries with file storage

```
import shelve
database = shelve.open(filename)
database[1a1'] = a1 # store al under the key a1'database[′a2′] = a2database[4a3'] = a3# or
database[4a123'] = (a1, a2, a3)# retrieve data:
if 'a1' in database:
    a1 = database['a1']# and so on
# delete an entry:
del database['a2']
database.close()
```
## Running an application

#### **P** Run a stand-alone program:

```
cmd = 'myprog -c file.1 -p -f -q > res'
failure = os.system(cmd)if failure:
 print '%s: running myprog failed' % sys.argv[0]
  sys.exit(1)
```
#### ● Redirect output from the application to a list of lines:

```
pipe = os.popen(cmd)output = pipe.readlines()
pipe.close()for line in output:
  # process line
```
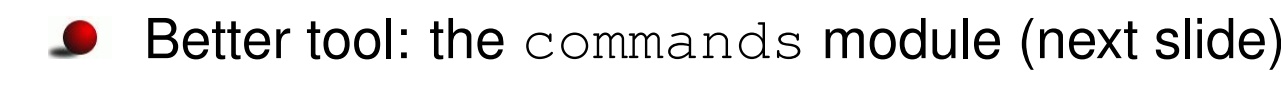

## Running applications and grabbing the output

```
A nice way to execute another program:
```

```
import commands
failure, output = commands.getstatusoutput (cmd)
if failure:
    print 'Could not run', cmd; sys.exit(1)
for line in output.splitlines() # or output.split('\n'):
    # process line
```
( $\hbox{\tt output}$  holds the output as a string)

output holds both standard error and standard output (os . popen  ${\mathsf{grabs}}$  only standard output so you do not see error messages)

## Running applications in the background

- os.system, pipes, or commands.getstatusoutput terminates after the command has terminated
- There are two methods for running the script in parallel with the command:
	- **•** run the command in the background

Unix: add an ampersand (&) at the end of the command Windows: run the command with the 'start' program

- **•** run the operating system command in a separate thread
- More info: see "Platform-dependent operations" slide and thethreading **module**

## The new standard: subprocess

A module subprocess is the new standard for running stand-aloneapplications:

```
from subprocess import call
try:returncode = call(cmd, shell=True)if returncode:
        print 'Failure with returncode', returncode;
        sys.exit(1)except OSError, message:
    print 'Execution failed!\n', message; sys.exit(1)
```
## More advanced use of subprocess applies its  $\mathtt{Popen}$  object

```
from subprocess import Popen, PIPE
p = Popen(cmd, shell=True, stdout=PIPE)
output, errors = p.communicate()
```
# Output pipe

### Open (in a script) a dialog with an interactive program:

```
pipe = Popen('gnuplot -persist', shell=True, stdin=PIPE).stdin
pipe.write('set xrange [0:10]; set yrange [-2:2]\n\n')
pipe.write('plot sin(x)\n\langle n'\rangle)
pipe.write('quit') # quit Gnuplot
```
#### ● Same as "here documents" in Unix shells:

```
gnuplot <<EOF
set xrange [0:10]; set yrange [-2:2]plot sin(x)
quitEOF
```
## Writing to and reading from applications

- In theory, Popen allows us to have two-way comminucation with an application (read/write), but this technique is not suitable for reliabletwo-way dialog (easy to get hang-ups)
- The  $\mathtt{p}\mathtt{expect}$  module is the right tool for a two-way dialog with a stand-alone application

```
# copy files to remote host via scp and password dialog
cmd = 'scp %s %s@%s:%s' % (filename, user, host, directory)
import pexpect
child = pexpect.spawn(cmd)
child.expect('password:')
child.sendline('&%$hQxz?+MbH')
child.expect(pexpect.EOF) # wait for end of scp session
child.close()
```
## File reading

```
O Load a file into list of lines:
   infilename = '.myprog.cpp'
   infile = open(infilename, 'r') # open file for reading
   # load file into a list of lines:
   lines = infile.readlines()
   # load file into a string:
   filestr = infile.read()
```
**O** Line-by-line reading (for large files):

```
while 1:
    line = infile.readline()
    if not line: break
    # process line
```
### Some notes on lists

 $\bullet$  Initializing a list: arglist <sup>=</sup> [myarg1, 'displacement', "tmp.ps"]

Or with indices (if there are already two list elements):

```
arglist[0] = myarg1arglist[1] = 'displacement'
```
**O** Create list of specified length:

```
n = 100mylist = [0.0]*n
```
**Adding list elements:** 

```
arglist = \begin{bmatrix} 1 \\ 1 \end{bmatrix} # start with empty list
arglist.append(myarg1)
arglist.append('displacement')
```
### Getting list elements

#### **Extract elements form a list:**

```
filename, plottitle, psfile = arglist
(filename, plottitle, psfile) = arglist
[filename, plottitle, psfile] = arglist
```
#### **Or with indices:**

```
filename = arglist[0]plottitle = arglist[1]
```
### **Traversing lists**

**•** For each item in a list:

```
for entry in arglist:
   print 'entry is', entry
```
#### **•** For-loop-like traversal:

```
start = 0; stop = len(arglist); step = 1
for index in range(start, stop, step):
   print 'arglist[%d]=%s' % (index,arglist[index])
```
**O** Visiting items in reverse order:

mylist.reverse() # reverse order for item in mylist: # do something...

## List comprehensions

**Compact syntax for manipulating all elements of a list:** 

```
y = [ float(yi) for yi in line.split() ] # call function float
x = [a+ i * h for i in range(n+1)] # execute expression
```
(called list comprehension)

```
Written out:
```

```
y = []for yi in line.split():
   y.append(float(yi))
```
etc.

 $\circled{c}$  www.simula.no/~hpl

# Map function

 $\,$  map is an alternative to list comprehension:

```
y = map(float, line.split())y = map(lambda i: a+i*h, range(n+1))
```
map is (probably) faster than list comprehension but not as easy to read

## Sorting <sup>a</sup> list

#### In-place sort:  $\bullet$

```
mylist.sort()
```
### $\mathsf{modifies}\hspace{0.1cm} \texttt{mylist!}$

```
>>> print mylist
[1.4, 8.2, 77, 10]>>> mylist.sort()
>>> print mylist
[1.4, 8.2, 10, 77]
```
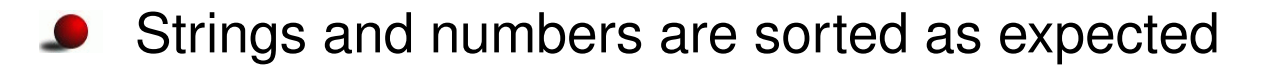

### Defining the comparison criterion

```
# ignore case when sorting:
def ignorecase_sort(s1, s2):
    s1 = s1. lower()
    s2 = s2.lower()if s1 \leq s2: return -1elif s1 == s2: return 0
    else: return 1
# quicker variant, using Python's built-in
# cmp function:
def ignorecase_sort(s1, s2):
    s1 = s1.length (); s2 = s2.lengthreturn cmp(s1,s2)
# usage:
mywords.sort(ignorecase_sort)#Best variant:
mywords.sort(key=lambda s: s.lower())
```
### Environment variables

The dictionary-like  $\circ\text{s}$  .  $\text{environ}$  holds the environment variables:

```
os.environ['PATH']
os.environ['HOME']
os.environ['scripting']
```
Write all the environment variables in alphabethic order:

```
sorted_env = os.environ.keys()
sorted_env.sort()
for key in sorted_env:
    print '%s = %s' % (key, os.environ[key])
```
## Find <sup>a</sup> program

### ● Check if a given program is on the system:

```
program = 'vtk'
path = os.environ['PATH']
# PATH can be /usr/bin:/usr/local/bin:/usr/X11/bin
# os.pathsep is the separator in PATH
# (: on Unix, ; on Windows)
paths = path.split(os.pathsep)
for d in paths:
    if os.path.isdir(d):
        if os.path.isfile(os.path.join(d, program)):
             program path = d; break
try: # program was found if program_path is defined
    print '%s found in %s' % (program, program_path)
except:
print '%s not found' % program
```
## Cross-platform fix of previous script

- On Windows, programs usually end with . exe (binaries) or . bat (DOS scripts), while on Unix most programs have no extension
- We test if we are on Windows:

```
if sys.platform[:3] == 'win':# Windows-specific actions
```
● Cross-platform snippet for finding a program:

```
for d in paths:
    if os.path.isdir(d):
        full path = os.path.join(dir, program)if sys.platform[:3] == 'win': # windows machine?for ext in '.exe', '.bat': # add extensions
                if os.path.isfile(fullpath + ext):
                    program path = d; break
        else:
if os.path.isfile(fullpath):
                program path = d; break
```
## Splitting text

**Split string into words:** 

```
>>> files = 'case1.ps case2.ps case3.ps'
>>> files.split()
['case1.ps', 'case2.ps', 'case3.ps']
```
**Can split wrt other characters:** 

```
>>> files = 'case1.ps, case2.ps, case3.ps'
>>> files.split(', ')
['casel.ps', 'case2.ps', 'case3.ps']
>>> files.split(', ') # extra erroneous space after comma...<br>...
['case1.ps, case2.ps, case3.ps'] # unsuccessful split
```
**O** Very useful when interpreting files

# Example on using split (1)

- Suppose you have file containing numbers only
- The file can be formatted 'arbitrarily', e.g,

```
1.432 5E-09
1.03.2 5 69 -111
4 7 8
```
Get a list of all these numbers:

```
f = open(filename, 'r')numbers = f.read().split()
```
String objects's  $\text{splits}$  function splits wrt sequences of whitespace  $\bullet$  $(whitespace = blank char, tab or newline)$ 

## Example on using split (2)

● Convert the list of strings to a list of floating-point numbers, using map <mark>or list comprehension:</mark>

```
numbers = map(fload, f.read().split())numbers = [ float(x) for x in f.read().split() ]
```
- **•** Think about reading this file in Fortran or C! (quite some low-level code...)
- **•** This is a good example of how scripting languages, like Python, yields flexible and compact code

## Joining <sup>a</sup> list of strings

```
O Join is the opposite of split:
```

```
>>> line1 = 'iteration 12: eps= 1.245E-05'
>>> line1.split()
['iteration', '12:', 'eps=', '1.245E-05']
>>> w = line1.split()
>>> ' '.join(w) # join w elements with delimiter ' '
'iteration 12: eps= 1.245E-05'
```
Any delimiter text can be used:

```
>>> '@@@'.join(w)
'iteration@@@12:@@@eps=@@@1.245E-05'
```
## Common use of join/split

```
f = open('myfile', 'r')lines = f.readlines() \qquad # list of lines<br>filestr = ''.join(lines) \qquad # a single string
filestr = ^{\prime}.join(lines)
# can instead just do
# filestr = file.read()
# do something with filestr, e.g., substitutions...
# convert back to list of lines:
lines = filestr.splitlines()
for line in lines:
    # process line
```
## Text processing (1)

**Exact word match:** 

```
if line == 'double':
   # line equals 'double'
```

```
if line.find('double') != -1:
   # line contains 'double'
```
### Matching with Unix shell-style wildcard notation:

```
import fnmatch
if fnmatch.fnmatch(line, 'double'):
   # line contains 'double'
```
### Here, double can be any valid wildcard expression, e.g.,

double\* [Dd]ouble

## Text processing (2)

### **O** Matching with full regular expressions:

```
import re
if re.search(r'double', line):
    # line contains 'double'
```
#### Here, double can be any valid regular expression, e.g.,

double[A-Za-z0-9\_]\* [Dd]ouble (DOUBLE|double)

## **Substitution**

### **Simple substitution:**

newstring <sup>=</sup> oldstring.replace(substring, newsubstring)

#### ${\sf Substitute}\> \mathsf{regular}\> \mathsf{expression}\> \mathsf{pattern}\> \mathsf{by}\> \mathsf{repl}\> \mathsf{a\> cement}\> \mathsf{in}\> \mathsf{str}\mathsf{:}\;$  $\bullet$

```
import re
str = re.sub(pattern, replacement, str)
```
## Various string types

#### **•** There are many ways of constructing strings in Python:

```
s1 = 'with forward quotes'
s2 = "with double quotes"
s3 = 'with single quotes and a variable: % f(x) = f(x)% vars()
s4 = """as a triple double (or single) quoted string"""
s5 = """triple double (or single) quoted strings
allow multi-line text (i.e., newline is preserved)<br>with other quotes like \prime and "
with other quotes like ' and
WWW
```
#### ● Raw strings are widely used for regular expressions

```
s6 = r' raw strings start with r and \ remains backslash'
s7 = r"""another raw string with a double backslash: \setminus\setminus\ """
```
## String operations

**String concatenation:** 

```
myfile = filename + ' _tmp' + '.dat'
```
#### **Substring extraction:**

```
>>> teststr = '0123456789'
>>> teststr[0:5]; teststr[:5]
'01234'
'01234'
>>> teststr[3:8]
'34567'
>>> teststr[3:]
'3456789'
```
## Brief summary

**O** Typical Unix shell tasks can also be done using Python:

- $\bullet$  + Combine with more advanced tools and functions
- $\bullet$  + Cross-platform possibility
- Usually more code lines
- **Python has numerous tools for text processing:** 
	- Join/split widely used for processing files and simpler operations $\bullet$
	- More advanced tools available, <code>fnmatch</code> module, regular expressions